## **Credits Enter / Delete**

When you click the button labeled "Credits Edit / Delete" you are taken to the form below. Be sure to choose which job this Credit Edit / Delete is for, prior to clicking the button. This form allows you to edit or delete the Credits for that job. Choose the Credit you wish to delete or edit, make the necessary changes or click the delete button. Click on the Save then Exit button this will bring you back to the main menu

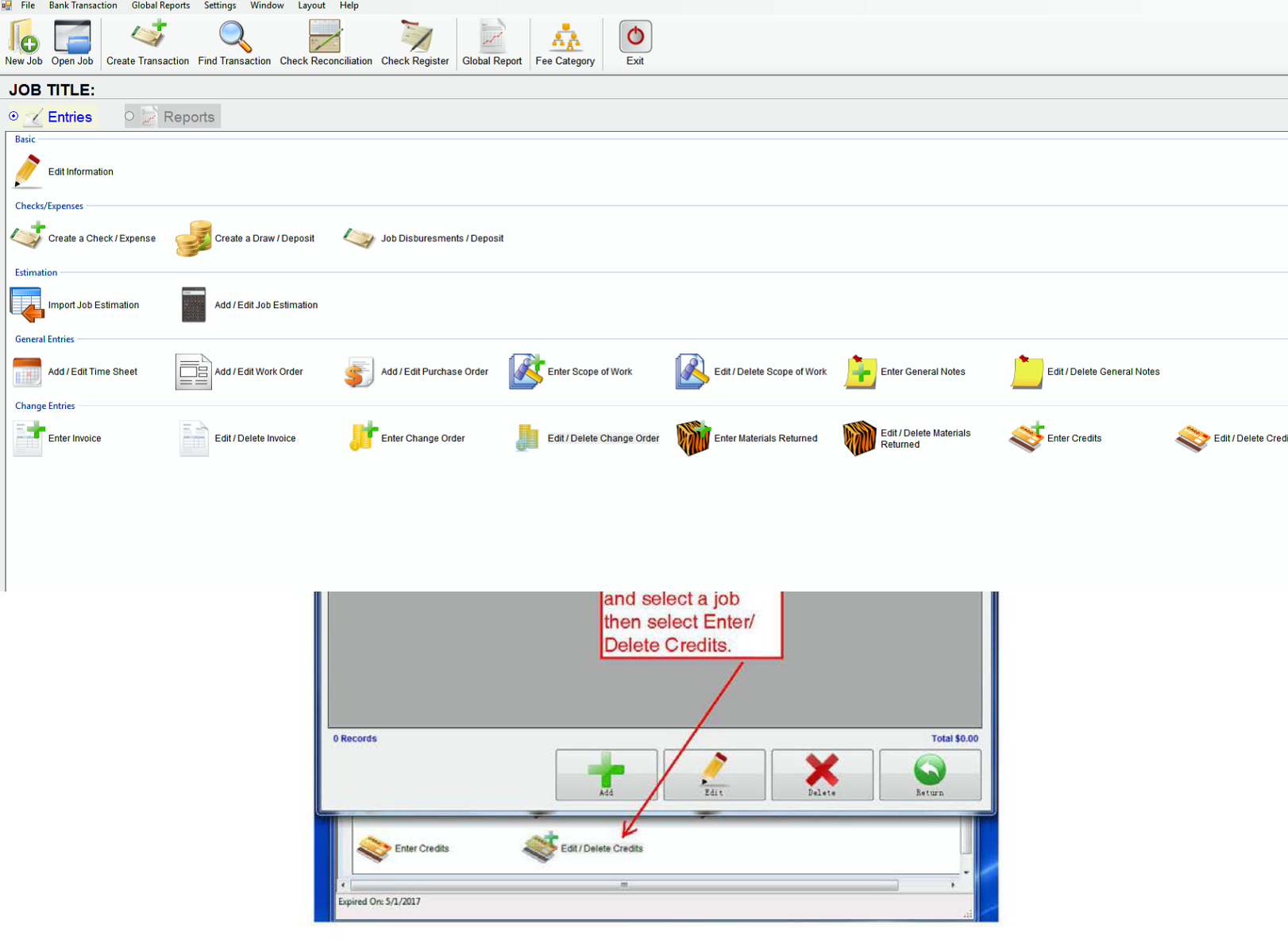